## Fichier:Design your personal logo with Tinkercad p16.PNG

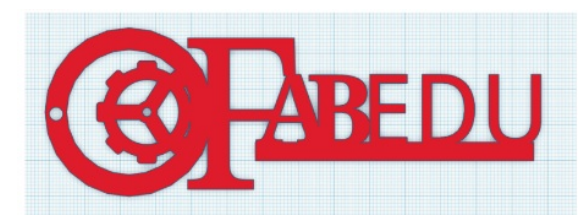

Pas de plus haute résolution disponible.

[Design\\_your\\_personal\\_logo\\_with\\_Tinkercad\\_p16.PNG](https://wikifab.org/images/e/e2/Design_your_personal_logo_with_Tinkercad_p16.PNG) (459 × 177 pixels, taille du )chier : 118 Kio, type MIME : image/png) File uploaded with MsUpload on [Spécial:AjouterDonnées/Tutorial/Design\\_your\\_personal\\_logo\\_with\\_Tinkercad](https://wikifab.org/wiki/Sp%25C3%25A9cial:AjouterDonn%25C3%25A9es/Tutorial/Design_your_personal_logo_with_Tinkercad)

## Historique du fichier

Cliquer sur une date et heure pour voir le fichier tel qu'il était à ce moment-là.

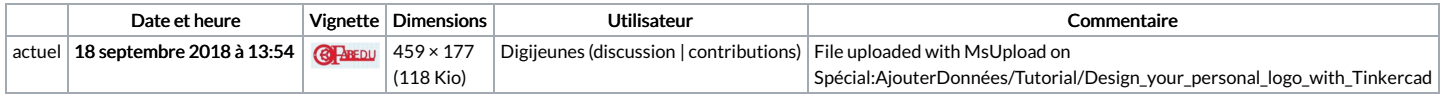

Vous ne pouvez pas remplacer ce fichier.

## Utilisation du fichier

La page suivante utilise ce fichier :

Design your personal logo with [Tinkercad](https://wikifab.org/wiki/Design_your_personal_logo_with_Tinkercad)

## Métadonnées

Ce fichier contient des informations supplémentaires, probablement ajoutées par l'appareil photo numérique ou le numériseur utilisé pour le créer. Si le fichier a été modifié depuis son état original, certains détails peuvent ne pas refléter entièrement l'image modifiée.

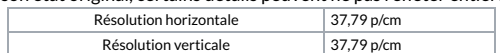